島根大学附属図書館医学分館ニュース インフォ·アクセス No.22 (2006年10月)

## News News News

#### ◇大森文庫 2006 年展示会を開催しました

医学分館では,10 月 12 日(水)~15 日(日)の 4 日間,『在村医 の画人的素養-大森不明堂三楽が描いた掛軸とスケッチ-』と題 して,大森文庫の展示会を開催しました。 大森不明堂三楽は医療のかたわら画をたしなみ,大森文庫史

料には多くの画やイラストが含まれます。 展示会では,不明堂三 楽が描いた神農像,仲景像,孔子像などの掛軸,および,日記に描 かれているイラストをパネル展示しました。期間中は 215 名の 方々にお越しいただきました。皆様からは史料にまつわるお話

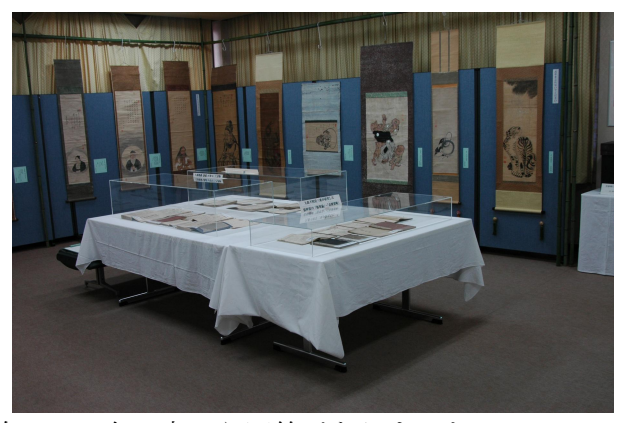

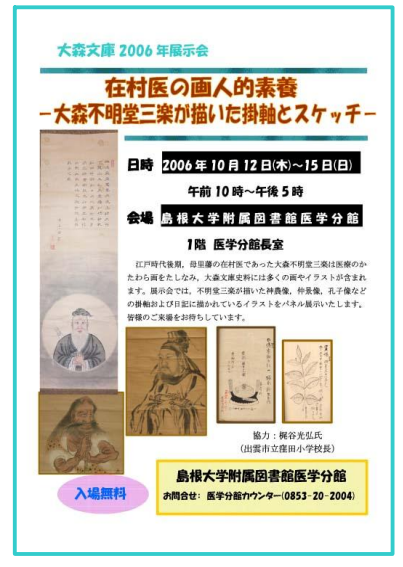

や,貴重なご意見,また温かいお言葉を頂戴しました。 開催期間中アンケートを実施し,14 名の方から回答がありましたので, ご紹介します。

展示の内容については,"大変よかった・良かった"があわせて 13 名, 展示会場については、ほとんどの方から"落ち着いていて良かった"との ご意見をいただきました。

また,図書館がこのような企画展示をすることについて,どう思います かという問いには,"公的な財産として地域の方々に知ってもらい,出雲の 人的,物理的財産を広めることができるのでは", "医学部の図書館ならで は"などすべての方から大変良いこと,今後も企画してほしいというご意 見をいただきました。<br>- そのほか,"島根にもすばらしい医師が居られ感動しました。医学を志

す人にしっかり知ってほしいと思います。"との感想も寄せられました。

### ◇シーボルト授与の修業証書の複製(レプリカ)が入りました

シーボルトから,神門郡荻原村 (現出雲市荻杼町) の医師西山砂保に与えられた修業証書の複製 (レプリカ) が医学分館に入りました。実物は昭和 31 年に附属図書館本館に寄贈されたもので,このたび医学部創立 30 周年記念事業として,複製を作成し保存することになったものです。

この修業証書は今から 180 年前のもので,古オランダ語で書かれており,日付は 1826 年 4 月 18 日と読み取 れるとのことで,現存するものは他に山口の岡泰安,徳島の高良斉の 3 人のみであり,たいへん貴重なものと されています。10 月 12 日から 15 日に開催した大森文庫展示会で公開しました。

(参考資料 卜部忠治著「大正ロマン」島根日日新聞社, 2004)

# お知らせ

### ◇医学科 3 年講座配属時文献検索説明会 実施中です!

医学分館では,10 月からの医学科 3 年生の講座配属に合わせて,文 献検索説明会を実施しています。

前半の 1 ヶ月で 13 講座 36 名の申込・参加がありました。

11 月も引き続き実施しますので,お申込みをお待ちしております。 未受講者のいる講座には,別途ご案内を差し上げますので,ご検討く ださい。

下記要領で実施しています。申込は講座ごとに受け付けますので, 詳しくは,各講座に配布している実施要領をご覧ください。

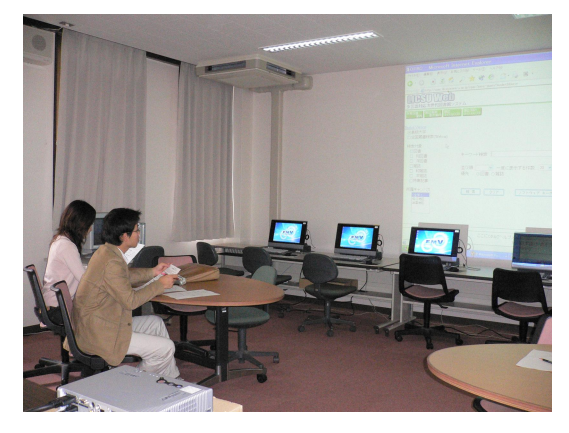

日 時: 平成 18 年 10 月 2 日(月)-12 月 1 日(金) 左記期間のうち,講座配属のある日

時 間: 12:45-14:15 または 14:30-16:00

- 場 所: 図書館セミナー室(2 階閲覧室前)
- 内 容: PubMed・医中誌 Web の検索方法 OPAC の使い方 学外文献複写の申込方法 演習 etc.
- 申 込: 講座単位で受け付けます。お問い合わせは図書館カウンター(内線 2004)までお願いします。

## ◇図書館資料の放置について

最近, 閲覧資料を自分の荷物と一緒に置いたまま席を離れる人が目立つようになりました。貸出手続きを せずに館内で閲覧した資料は,利用が終わった時,席を離れる時には必ず,書架に戻してください。 引き続き利 用したい場合は,貸出手続きをして持ち出してください。なお,席を離れる時には,荷物を放置せず,すべて持 って出てください。図書館の資料,閲覧席は限られています。ルールを守って誰もが気持ちよく利用できるよ うご協力をお願いします。

> 発行日:2006(平成 18)年 10 月 20 日 発行者:島根大学附属図書館医学分館 〒693-8501 出雲市塩冶町 89-1 TEL:0853-20-2004 FAX:0853-20-2095

### 図書自動貸出機は、画面の指示にしたがってゆっくり操作してください。

自動貸出機は,挿入したカードから利用者コードを,資料から資料 ID(バーコード)を読み取って貸出 や延長処理を行います。装置が処理を完了する前に本を抜き取ると,借りたはずなのに持ち出しブザーが 鳴り,退館できなくなります。貸出は,画面の指示に従って,ゆっくり操作してください。